# Appropriate and legal use of electronic journals

Excessive access or mass downloading of electronic journals are acts of violations of our university's contractual obligations with the publishers of these journals, which might result in complete blockage of access by our university. Consequently, we request you to understand the rules and use these electronic journals in an appropriate way.

## Use of electronic journals

- Students, faculty members (teachers) and administrative staff of the Tokyo University of Science and any person granted specific access to these journals by the library director, are permitted to use these electronic journals. Use of these facilities by any other person is strictly prohibited under the contractual obligations of this university.
- Also the use of electronic journals for any purpose except teaching or research is prohibited.
- Selling or re-distributing the content or providing to access to persons who do not directly belong to the Tokyo University of Science is explicitly prohibited and against applicable international treaties and laws.
- Mass downloads and printing are prohibited by the publishers of these journals and will result in immediate denial of access for the whole university community.
- Large downloads (of either the whole volume or even parts of the contents) within a short period of time, are also considered in-appropriate usage and may result in complete blockage of access. Large number of reloads can also be considered as illegal access.

## Mass downloads

- Please download only 1 or 2 articles in a short time (say a few hours). If unsure, check the publisher's website about the specific rules related to such downloads or consult the library staff.
- If you want to read the whole issue, we recommend using the HTML format or the abstracts.
- Unusually fast browsing (faster than a normal human reading speed) can be considered illegal access and result in blockage of access.
- Download of multiple volumes of the same journal can also be considered in-appropriate access.

In general, please download and read at a normal human pace and you should be fine.

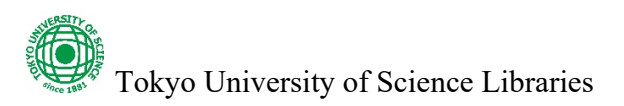

### Caution about web browsers

 Some browsers have link prefetching; this can be considered in-appropriate access. To disable link-prefetching, you can follow these steps:

Google Chrome:

- 1. Click the ⋮ button in the upper-right corner, then select "**Settings**".
- 2. Scroll down and select the "**Advanced**" option.
- 3. Scroll down to the "**Privacy and Security**" section, then un-check the **"Use a prediction service to load pages more quickly**" option to disable Prefetch

Firefox:

- 1. In the address bar, type **about:config** and press Enter.
- 2. The about:config *"This might void your warranty!"* warning page may appear. Click I accept the risk! to continue to the about:config page.
- 3. Observe the **Value** column of the network.prefetch-next row.
- 4. If it is set to true, double-click on it to set it to false.

Internet Explorer

You can turn off all preloading and prefetch operations by unchecking an Advanced setting:

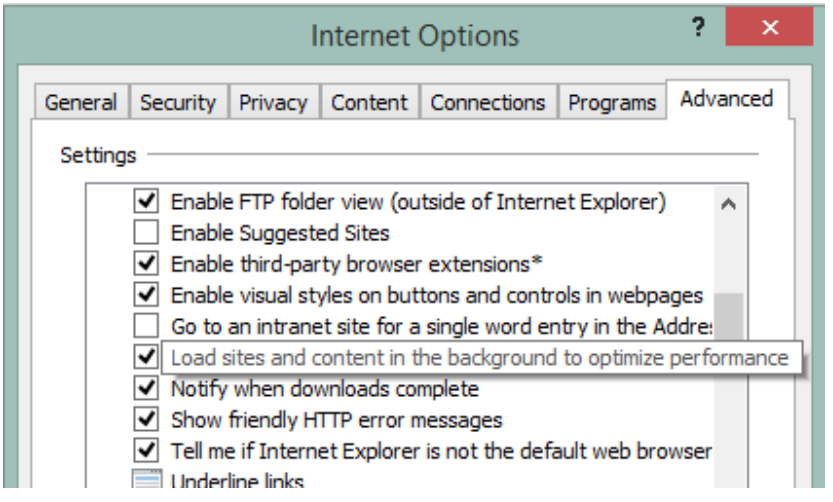

Microsoft Edge

- 1. Click the …button in the upper-right corner, then select "**Settings**".
- 2. Click on the "**Privacy & security**" option
- 3. Make sure the button below "**Use page prediction**" is set to "**Off**"

Tokyo University of Science Libraries

Safari (Apple – MacOS)

- 1. Click the "**Safari**" menu, select "**Preferences**"
- 2. Select "**Search**" tab, uncheck "**Preload Top Hit in the background**"

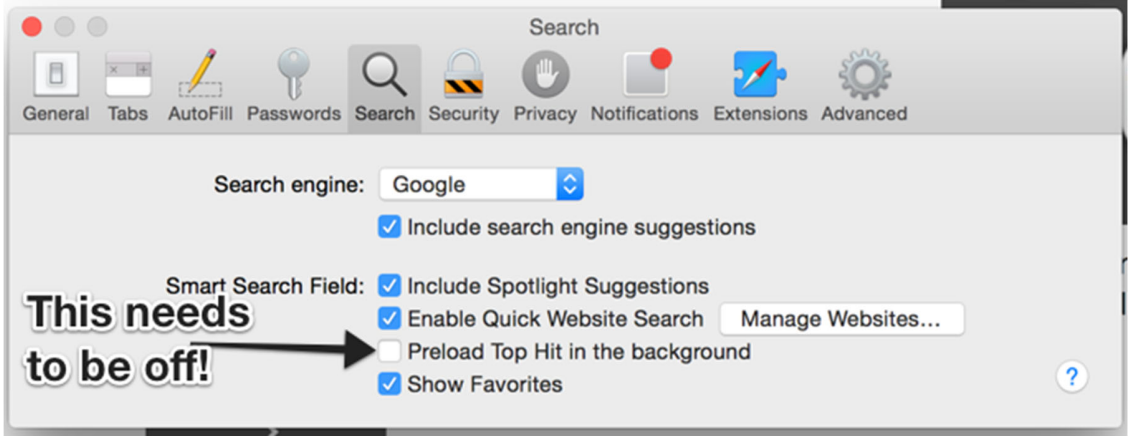

## Using literature management tools

Using full-text download function of literature management tools (Find Full Text such as EndNote), might be considered a mass download. Please be careful about the number of downloads in a session.

Any illegal access or mass downloads will be examined carefully by the staff and preventive/punitive actions will be taken. So please follow the rules stated by the various publishers on their websites and act appropriately. If your access has already been blocked by the publisher, consult the library staff.

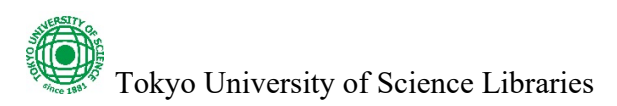